## **Simulation information**

The **Console** pane can display six levels of information (sorted in ascending order by priority) as follows

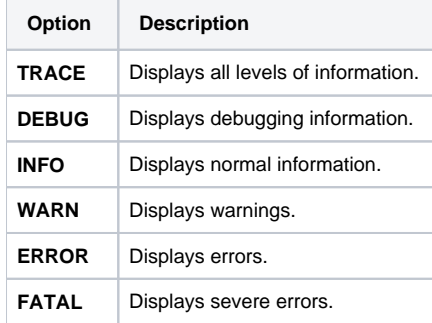

By default, only information with a priority equivalent to INFO or higher (WARN, ERR, and FATAL) will be displayed in the **Console** pane. You can customize the way information is displayed by editing the simulation.properties file in the **data** directory in the MagicDraw installation directory. You can use a text editor to edit this file.

To change the priority level, e.g., open log4j.category.SIM\_CONSOLE.

log4j.category.SIM\_CONSOLE=**INFO**,SimConsoleApp,SimXMLApp

Change the first parameter's priority level from **INFO** (default value) to **TRACE** to display all levels of simulation information in the **Console** tab.

log4j.category.SIM\_CONSOLE=**TRACE**,SimConsoleApp,SimXMLApp

You can see more information about customizing the information displayed in the **Console** pane from the comment in the simulation.properties file.

## **Related page**

• [Console pane](https://docs.nomagic.com/display/MSI190SP3/Console+pane)